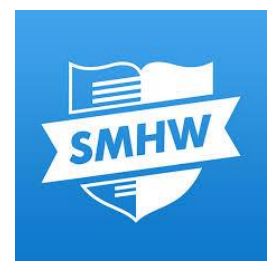

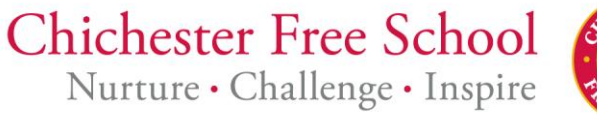

**Monday, 09 November 2020**

**Accessing Show My Homework**

Name of child

Dear Parents/Carers,

As you may be aware, schools are required to have a remote learning plan in place so that any child who cannot attend school because of COVID-19 does not miss out on their learning.

This letter explains how to access our remote learning for children who have to self-isolate, or where local or national restrictions mean that children need to stay at home. Our Primary staff are preparing to organise learning tasks for all children to access at home; the remote platform will be regularly updated with work for all year groups. At Chichester Free School, we use **Satchel One (previously known as Show My Homework)** <https://www.satchelone.com/login> which is an online package that allows tasks to be set and accessed directly by pupils and parents on their mobile phones, tablets or through the SMHW website. An app can also be downloaded and used on most tablet devices.

## **How to log in?**

The attached sheet gives information for students.

Step 1:

- 1) Go to [www.satchelone.com/pin](http://www.satchelone.com/pin)
- 2) Ensure you have clicked 'I don't have an account yet'
- 3) Follow the onscreen instructions typing in the school name using the pin  $\ldots$ ... Pupils will need to add their email address. Their email address is as follows: .......

Once you have logged in as a pupil you will need to click on the 'My Homework' tab which will take you directly to the activities set by your child's teacher.

For any further support with logging in or accessing Show My Homework please follow this link <https://help.teamsatchel.com/en/articles/2911888-logging-in-as-a-student>

If you need to reset your child's password, you can do this by logging into their email via office365 and using their school email address and password (DD/MM of birth). For any further enquiries regarding primary pupil access, please contact Mrs Hayes - ghayes@chichesterfreeschool.org.uk

With thanks,

Primary SLT